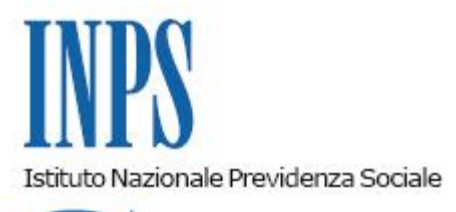

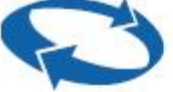

## *Direzione Centrale Entrate e Recupero Crediti Direzione Centrale Organizzazione e Sistemi Informativi Direzione Centrale Relazioni Esterne*

**Roma, 28-05-2019**

**Messaggio n. 2045**

## OGGETTO: **Richiesta di abilitazione per Amministrazioni ed Enti all'utilizzo dell'applicativo informatico Nuova Passweb**

Con il presente messaggio vengono modificate parzialmente le istruzioni impartite con la circolare n. 71 del 29/4/2016 e con il messaggio n. 3809 del 15/10/2018 in tema di abilitazioni alle procedure.

L'utilizzo dell'applicativo Nuova Passweb consente alle Amministrazioni Pubbliche, previa abilitazione, di visualizzare e sistemare le posizioni assicurative dei propri dipendenti iscritti alle casse della Gestione pubblica.

Per richiedere l'abilitazione, gli interessati devono seguire le indicazioni fornite con la circolare n. 71/2016, così come integrate dal messaggio n. 3809/2018.

In particolare, le Amministrazioni/Enti, dopo aver compilato il modello "RA011" ("Richiesta di abilitazione ai servizi telematici" > "Gestione Dipendenti Pubblici: Passweb" > "Posizione Assicurativa") e allegato le copie dei documenti richiesti, devono inviare il modulo, tramite PEC, ad un indirizzo di posta elettronica dedicato.

Al fine di rendere più efficiente l'intero processo di abilitazione, si rende necessario decentrare il servizio di abilitazione all'applicativo Nuova Passweb, ampliando le competenze in tema di abilitazione già demandate alle Strutture territoriali ed elencate al paragrafo 4 della circolare n. 71/2016.

Pertanto, con il presente messaggio si dispone che le richieste di abilitazioni per l'utilizzo dell'applicativo informatico Nuova Passweb, presentate da Amministrazioni ed Enti a decorrere dal **1° giugno 2019**, dovranno essere indirizzate tramite PEC alle Direzioni provinciali/Filiali metropolitane competenti per territorio in relazione alla Sede di servizio dell'Ente che chiede l'abilitazione.

Pertanto, a decorrere dal 1° giugno 2019, per richiedere l'abilitazione all'applicativo Nuova Passweb le Amministrazioni/Enti dovranno seguire le indicazioni che si riepilogano:

- 1. compilare il modulo di richiesta "**RA011**", disponibile sul sito www.inps.it nella sezione "Tutti i moduli";
- 2. allegare copia dei documenti d'identità, in corso di validità, del funzionario da abilitare e del rappresentante legale in formato pdf; a tal fine si ricorda che si possono abilitare solo i dipendenti degli Enti e i consulenti del lavoro;
- 3. inviare il modulo e le copie dei documenti all'indirizzo di posta elettronica certificata (reperibile sul sito [www.inps.it,](http://www.inps.it/) all'interno della sezione "Contatti" > "Le sedi Inps") della Direzione provinciale/Filiale metropolitana dove è allocata la Sede di servizio dell'Ente per il quale si chiede l'abilitazione.

Nulla è innovato per quanto riguarda la richiesta di configurazione Ente Gestore, per la quale rimane valido quanto disposto al paragrafo 6 del messaggio n. 3809/2018.

> Il Direttore Generale Gabriella Di Michele